**АКЦИОНЕРНОЕ ОБЩЕСТВО "НИЖЕГОРОДСКОЕ НАУЧНО-ПРОИЗВОДСТВЕННОЕ ОБЪЕДИНЕНИЕ ИМЕНИ М.В.ФРУНЗЕ" 603950. Россия, г. Нижний Новгород, проспект Гагарина. 174**

«УТВЕРЖДАЮ» **Директор ФБУ^<1^ижегородский ЦСМ» Ф. В. Балашов 2016 г.** августа

**Анализаторы спектра FSV4, FSV7, FSV13, FSV30**

**Методика поверки ИЛГШ.411168.002И2**

 $x - p.65533 - 16$ 

# Содержание

 $\sim$  1  $^{\circ}$ 

 $\sim$   $\bar{t}$ 

 $\hat{\mathcal{A}}$ 

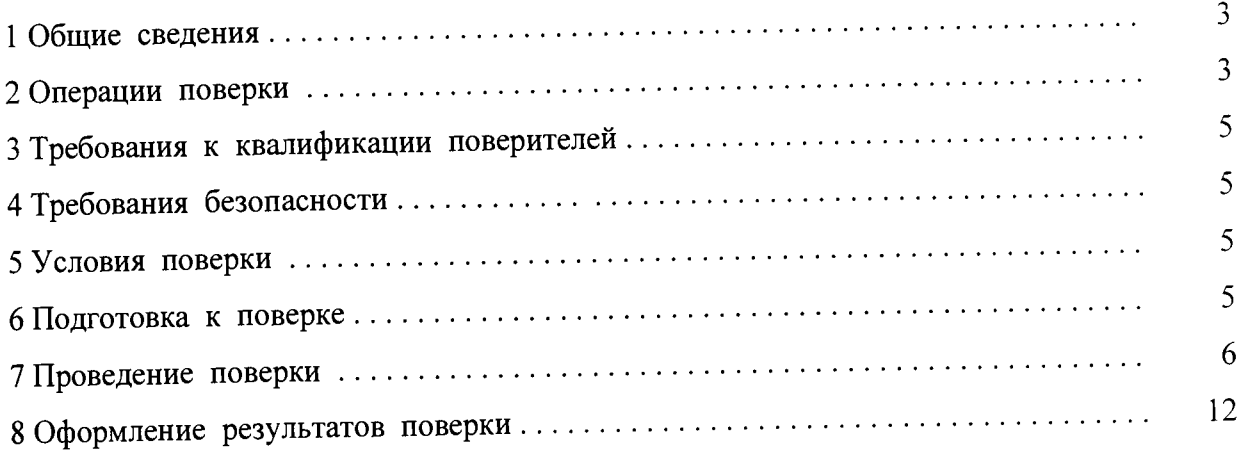

 $\sim 10^{11}$  km s  $^{-1}$ 

### 1. Общие сведения

документ устанавливает методы поверки и средства 1.1 Настоящий анализаторов спектра FSV4, FSV7, FSV13, FSV30 (далее - прибора).

1.2 Порядок организации и проведения поверки должен соответствовать порядку, установленному Приказом Минпромторга России от 02.07.2015 г. № 1815.

1.1.3 Интервал между поверками один год.

### 2 Операции поверки

2.1 В ходе поверки следует выполнять операции в порядке, перечисленном в таблице 1.

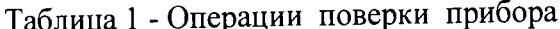

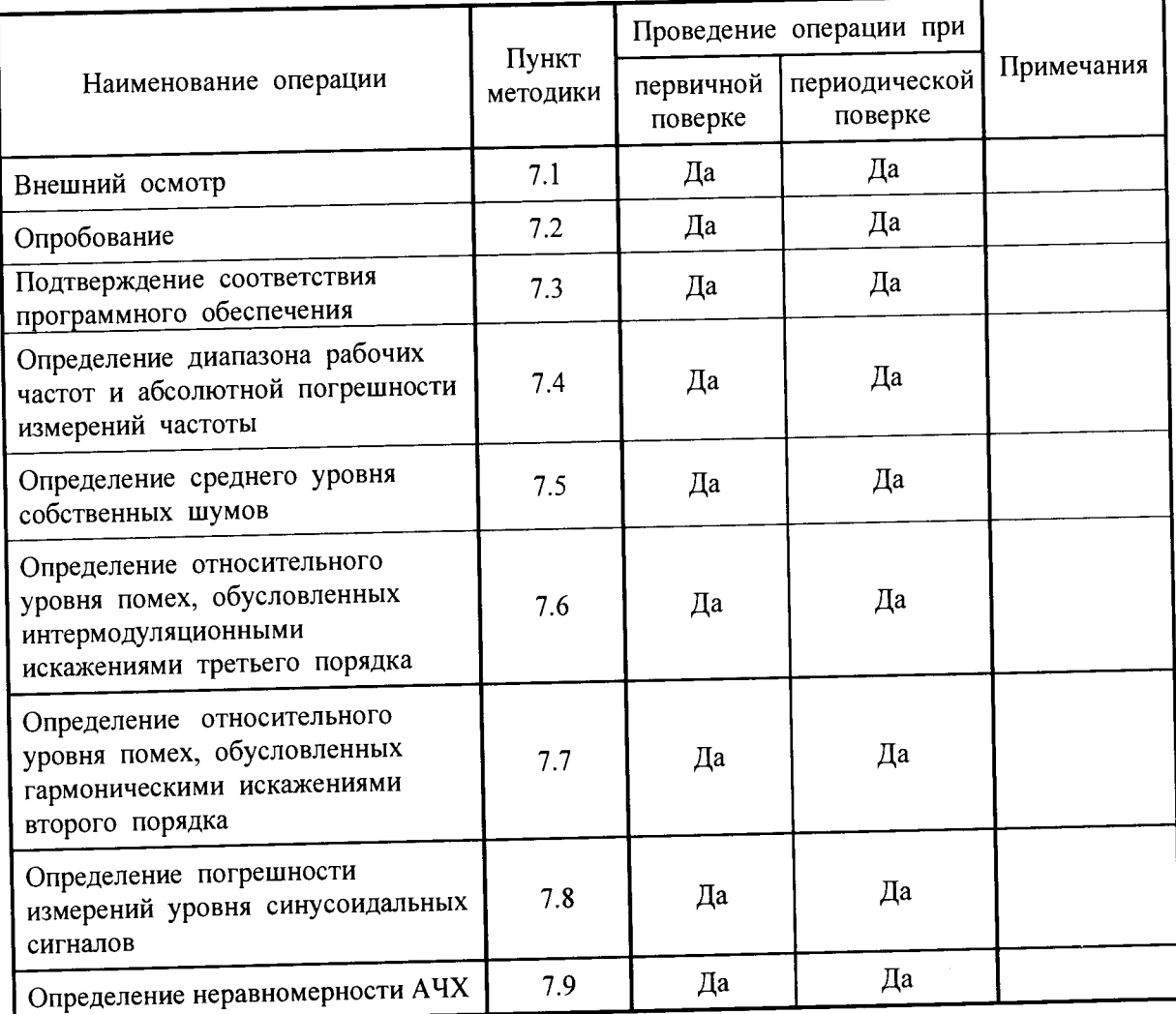

2.2 Поверку прекращают в случае получения отрицательных результатов при проведении той или иной операции.

2.3 При проведении поверки должны применяться эталоны и вспомогательные средства поверки перечисленные в таблице 2.

Таблица 2 - Средства поверки

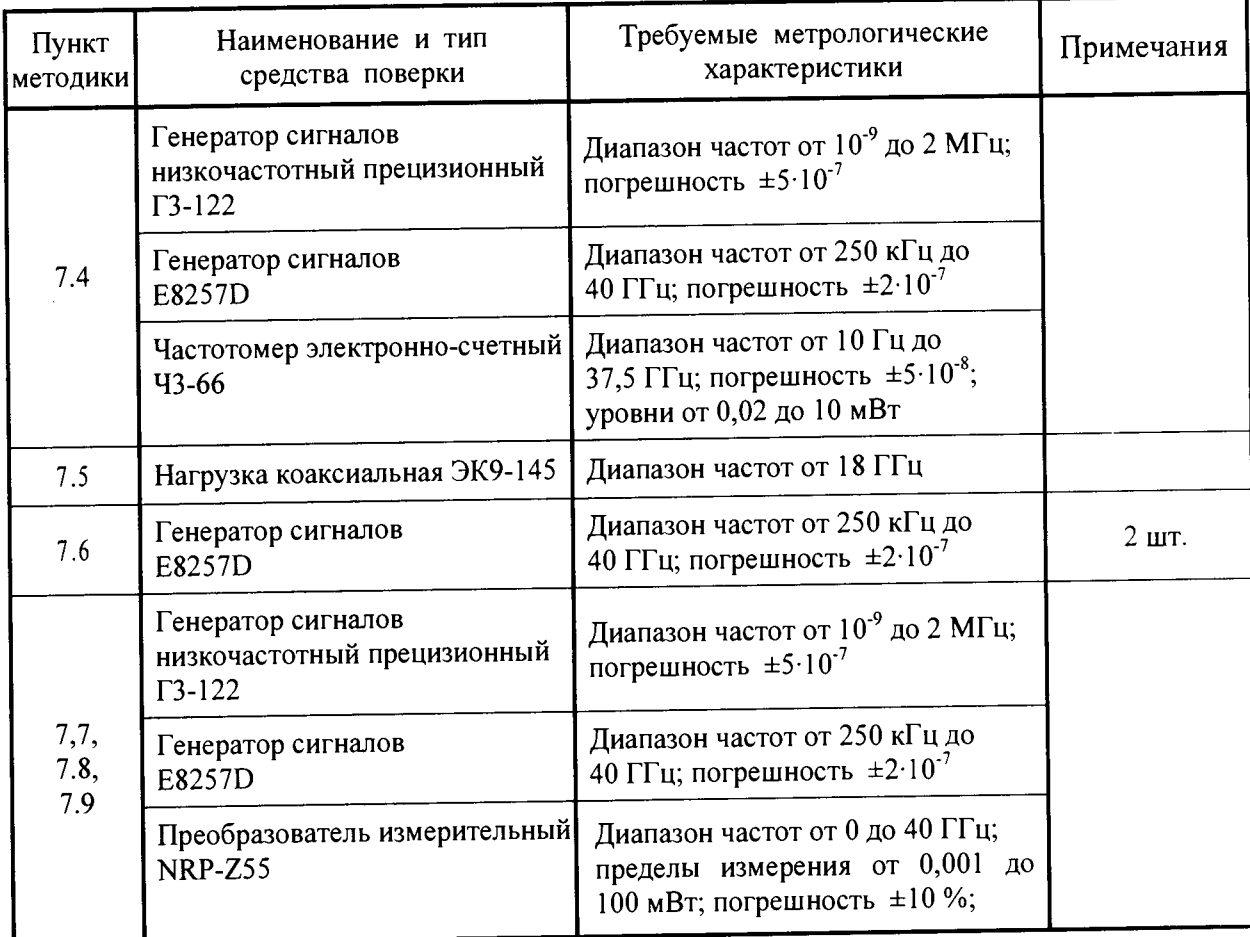

2.4 При проведении поверки допускается использование других средств измерений с аналогичными метрологическими характеристиками.

2.5 Средства измерения, используемые для поверки, должны быть поверены.

#### 3 Требования к квалификации поверителей

3.1 Поверка должна осуществляться имеющие высшее или лицами, среднетехническое образование и аттестованными в качестве поверителей в установленном порядке.

#### 4 Требования безопасности

4.1 При проведении поверки прибора должны выполняться меры безопасности, указанные в руководствах и инструкциях по эксплуатации поверяемого прибора и средств поверки.

#### 5 Условия поверки

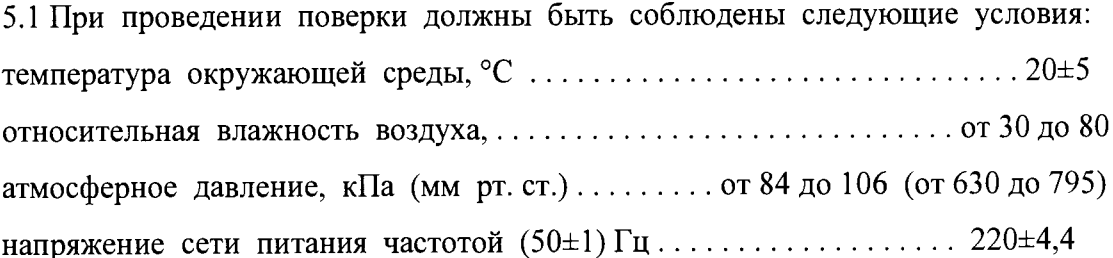

#### 6 Подготовка к поверке

 $\bar{1}$ 

6.1 Проверить наличие эксплуатационной документации и срок действия свидетельств о поверке на средства поверки.

6.2 Прогреть поверяемый прибор и средства поверки в течение времени установления рабочего режима, установленного для них в руководствах по эксплуатации.

5

ИЛГШ.411168.002И2

#### 7 Проведение поверки

#### 7.1 Внешний осмотр

В процессе внешнего осмотра проверить соответствие прибора технической документации в части наличия и состояние пломб, комплектности, отсутствия внешних механических повреждений, влияющих на точность показания прибора, прочности крепления органов управления, четкость фиксации их положений, чистоты разъемов и гнезд, состояния лакокрасочных покрытий, гальванических покрытий и четкость гравировки, состояния соединительных кабелей и переходов.

#### 7.2 Опробование

Опробование функционирования поверяемого прибора проводить подключением к сети. На передней панели нажать кнопку включения. На экране прибора должна появиться информация о загрузке операционной системы и программного обеспечения системы и программного фирмы-изготовителя. После загрузки операционной обеспечения на экране должно появиться меню управления прибором.

Результаты опробования считаются удовлетворительными, если при проверке не отображается информация об ошибках.

#### 7.3 Подтверждение соответствия программного обеспечения

Идентификацию ПО (проверку идентификационного наименования и номера версии программного обеспечения) выполняют в процессе штатного функционирования поверяемого прибора путём непосредственного сличения показаний дисплея прибора с идентификационным данными программного обеспечения, приведенным в формуляре.

Для проверки идентификационного наименования и номера версии программного обеспечения необходимо выполнить следующую последовательность операций:

- включить поверяемый прибор и дать время для загрузки операционной системы;

- после запуска встроенного ПО и автоматической самопроверки нажать кнопку «Setup» на передней панели прибора;

- нажать кнопку «Системная информация» на сенсорном дисплее прибора;

- нажать кнопку «Версия + опции» на сенсорном дисплее прибора;

- на дисплее прибора отобразится требуемая информация.

Таблица 3 - Идентификационные данные (признаки) метрологически значимой части ПО

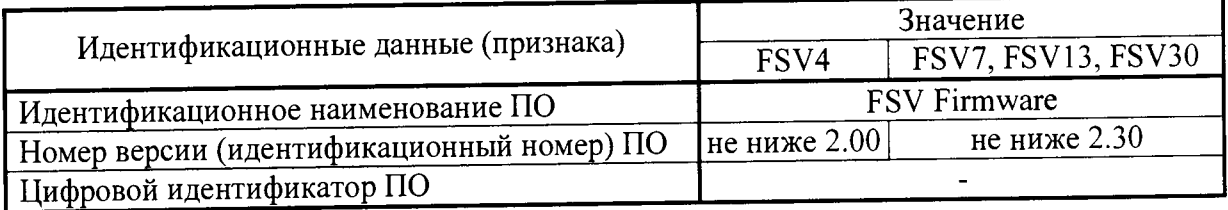

6

Результаты проверки считают удовлетворительными, если в результате проверки установлено, что ПО имеет идентификационные характеристики, приведенные в таблице 3.

7.4 Определение диапазона рабочих частот и абсолютной погрешности измерений частоты

Определение диапазона рабочих частот и абсолютной погрешности измерений частоты проводить следующим образом.

Собрать схему, изображенную на рисунке 1.

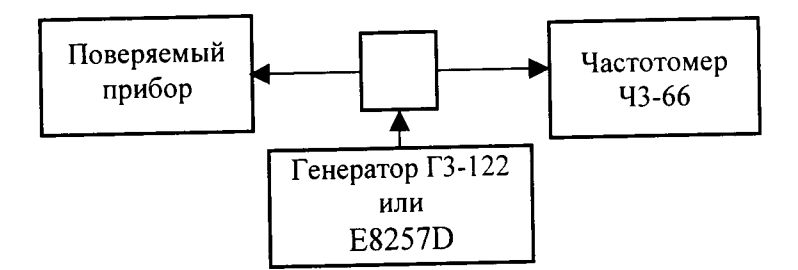

#### Рисунок 1

На поверяемый прибор последовательно подать сигнал с частотами 10 Гц; 9; 50; 100; 500 кГц; 1; 10; 500 МГц, а также с частотами кратные 1 ГГц для FSV4, FSV7, FSV13, и кратные 5 ГГц - для FSV30. Выходную мощность (напряжение) генератора установить 0 дБ/мВт (224 мВ).

Провести отсчет показаний измеренной частоты частотомером.

Для проведения измерений поверяемым прибором необходимо выполнить следующие действия: нажать программную клавишу «MARKER MODE» (режим маркера), откроется окно выбора режима маркера, ручкой настройки или клавишами управления курсором выбрать в окне пункт «FREQ COUNT» (частотомер), нажать клавишу «ENTER».

Погрешность измерений частоты  $\delta f$ , Гц, вычислить по формуле (1)

$$
\delta f = f_{H3M} - f_R \tag{1}
$$

где  $f_{\text{H3M}}$ -значение частоты, измеренное поверяемым прибором, Гц;

 $f_R$ - значение частоты, измеренное частотомером, Гц.

Результаты поверки считают удовлетворительными, если диапазон частот поверяемого прибора находится в пределах:

- от 10 Гц до 4 ГГц для FSV4;

- от 10 Гц до 7 ГГц для FSV7;

- от 10 Гц до 13,6 ГГц для FSV13;

- от 10 Гц до 30 ГГц для FSV30,

а значения погрешности измерений частоты не превышают пределов  $\pm (10^{-6}$ : $f_{H3M}$ +0,001) Гц.

 $(1)$ 

# 7.5 Определение среднего уровня собственных шумов

Определение среднего уровня собственных шумов проводить измерением уровня с усреднением показаний отсчетных устройств поверяемого прибора в полосе пропускания 1 кГц при отсутствии сигнала на входе прибора при подключении на вход прибора нагрузки коаксиальной ЭК9-145.

Результаты поверки считают удовлетворительными, если средний уровень собственных шумов, нормализованный в полосе пропускания 1 Гц при ослаблении входного аттеню атора 0 дБ, нагрузке на входе 50 Ом, в полосе пропускания 1 кГц не превышает значений, указанных в таблице 4.

Таблица 4

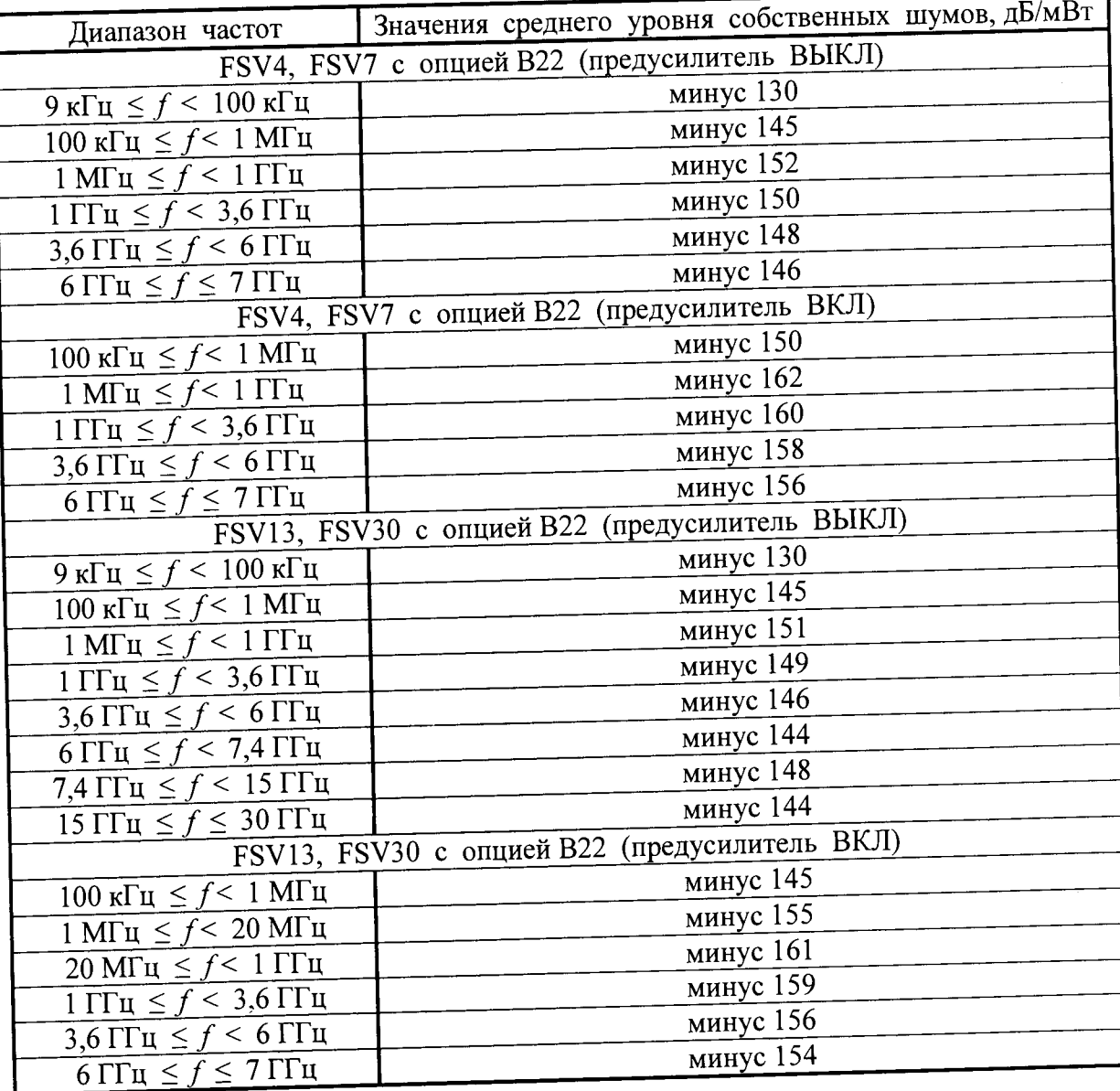

### 7.6 Определение относительного уровня помех, обусловленных интермодуляционными искажениями третьего порядка

обусловленных помех. **VDOBHЯ** относительного Определение интермодуляционными искажениями третьего порядка проводить путем подачи на вход поверяемого прибора двух гармонических сигналов с частотами  $f_l$  и  $f_2$  и измерения прибором относительного уровня помех, возникших на частотах  $(2 f_1 - f_2)$  и  $(2 f_2 - f_1)$ .

Собрать схему, изображенную на рисунке 2.

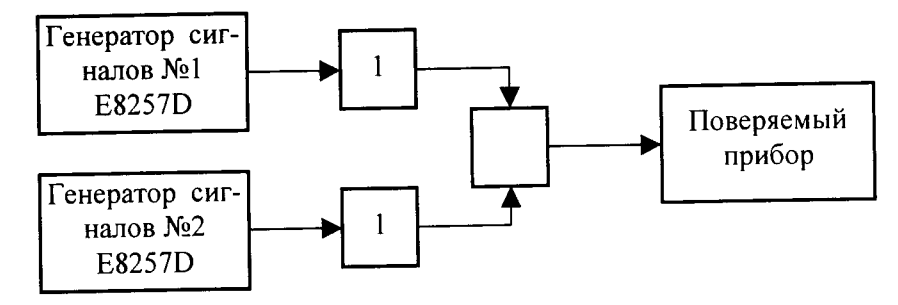

<sup>1 -</sup> аттеню атор 10 дБ

Проверку проводить на частотах 0,3; 2; 3,6 ГГц, а также 4 ГГц для FSV4, 5; 7 ГГц для FSV7, 9; 13,6 ГГц для FSV13 и 10; 30 ГГц для FSV30. Установить уровни входных сигналов А<sub>0</sub> минус 15 дБ/мВт. Расстройка между частотами  $f_1$  и  $f_2$ сигналов 10 МГц, а полоса пропускания поверяемого прибора устанавливается такой, при которой уровень собственных шумов на 10 - 15 дБ меньше нормированного уровня помех.

обусловленных интермодуляционными уровень помех. Относительный искажениями вычислить по формуле (2)

$$
D = B \lg \frac{A_1}{A_2} \tag{2}
$$

где В - коэффициент, равный 20 при измерении напряжения и 10 при измерении мощности;

А<sub>1</sub> и А<sub>2</sub> - показания отсчетного устройства поверяемого прибора, соответственно при измерении сигнала Ао и отклика от максимальной из помех, возникших на частотах  $(2-f_1 - f_2)$  и  $(2-f_2 - f_1)$ , дБ.

Результаты поверки считают удовлетворительными, если относительный уровень помех, обусловленных интермодуляционными искажениями не превышает значений, указанных в таблице 5.

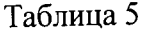

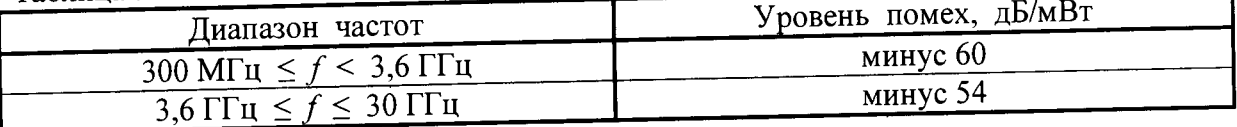

 $\mathbf Q$ 

Рисунок 2

#### обусловленных уровня помех. 7.7 Определение относительного гармоническими искажениями второго порядка

Относительный уровень помех, обусловленных гармоническими искажениями второго порядка проводить путем подачи на вход поверяемого прибора гармонического сигнала уровнем минус 10 дБ/мВт с частотами  $f_l$  равными 10 Гц; 1; 2 ГГц а также 3,5 ГГц для FSV7, 3,5; 6,8 ГГц для FSV13, 3,5; 15 ГГц для FSV30, и измерением по отсчетному устройству прибора уровня сигнала на частоте  $2f_1$ .

Собрать схему, изображенную на рисунке 3.

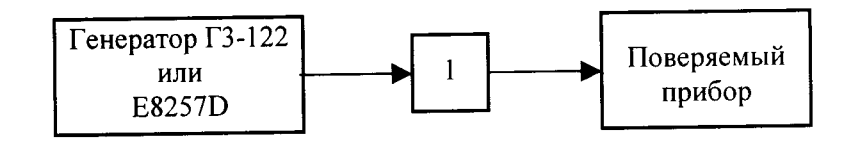

1 - аттеню атор  $10 \mu$ Б

Рисунок 3

Результаты поверки считать удовлетворительными, если уровень помех, обусловленных гармоническими искажениями второго порядка, не превышает значений, указанных в таблице 6.

Таблица 6

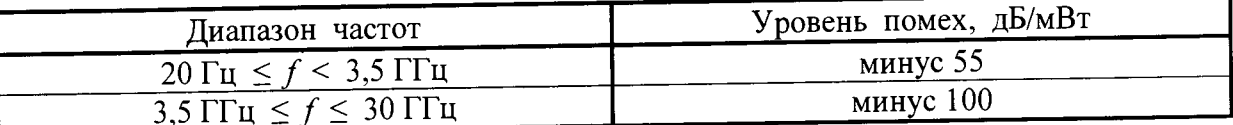

## 7.8 Определение погрешности измерений уровня синусоидальных сигналов

Погрешность измерений уровня синусоидальных сигналов на фиксированных частотах 9 кГц; 5; 10 МГц; 1,8; 3,6; 4 ГГц, а также 7 ГГц для FSV7, 7; 10; 13,6; ГГц для FSV13, 7; 10; 13,6; 20; 30 ГГц для FSV30 определить путем подачи на вход поверяемого прибора с генератора Г3-122 или E8257D. Уровень сигнала на выходе генератора контролируется преобразователем NRP-Z55. Выходной уровень с выхода генератора последовательно на каждой частотной точке устанавливается на следующие значения: минус 10; 0; 3 дБ/мВт. Погрешность определяется как разница значений мощности, измеренных при помощи поверяемого прибора и преобразователя.

Результаты поверки считают удовлетворительными, если максимальные значения погрешности измерений уровня входного синусоидального сигнала не выходят за пределы, указанных в таблице 7.

Таблица 7

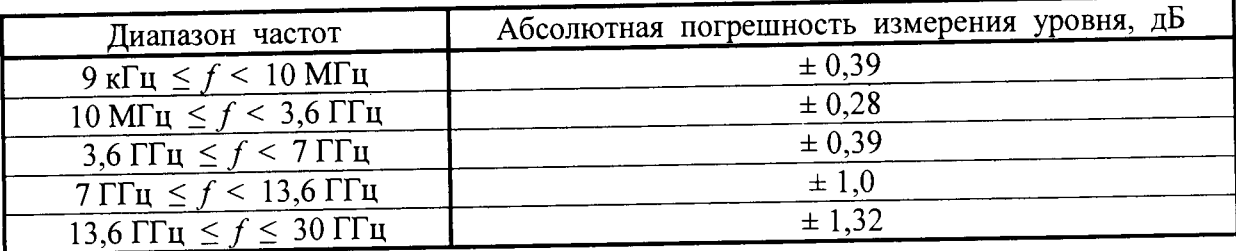

### 7.9 Определение неравномерности АЧХ

Определение неравномерности АЧХ в установленной полосе частот проводить методом «постоянного входа».

поддерживать уровень которого сигнала, входного частоту Изменять постоянным при помощи преобразователя NRP-Z55, а отсчет производить по соответствующим устройствам поверяемого прибора.

Собрать схему, изображенную на рисунке 4.

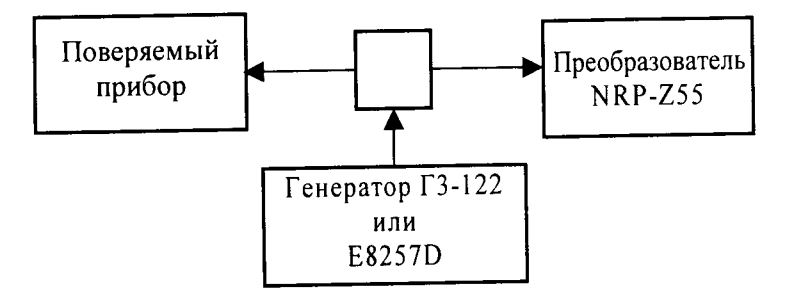

Рисунок 4

Неравномерность АЧХ б<sub>АЧХ</sub>, дБ, вычислить по формуле (3)

$$
\delta_{\text{Ayx}} = \pm \frac{1}{2} \text{ B} \lg \frac{A_{\text{max}}}{A_{\text{min}}} \tag{3}
$$

где В - коэффициент, равный 20 при измерении напряжения и 10 при измерении мощности;

- максимальное и минимальное показания выходного  $A_{max}$   $M$   $A_{min}$ измерительного устройства поверяемого прибора при изменении частоты входного сигнала в полосе частот, дБ.

Результаты поверки считают удовлетворительными, если измеренные значения не превышают значений, указанных в таблице 8.

Таблица 8

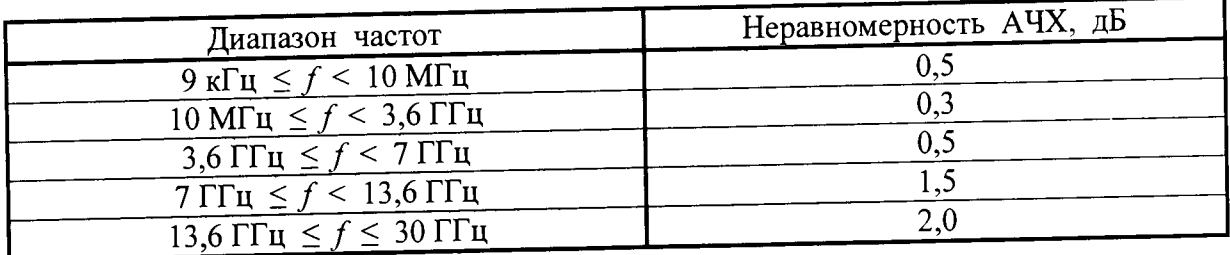

### **8 Оформление результатов поверки**

8.1 Результаты поверки оформляются в порядке, установленным метрологической службой, которая осуществляет поверку, в соответствии с Приказом Минпромторга России от 02.07.2015 г. № 1815.

8.2 Если прибор по результатам поверки признан пригодным к применению, то на него наносится знак поверки и выдается свидетельство о поверке или делается запись в формуляре, заверяемая подписью поверителя и знаком поверки.

8.3 В случае отрицательных результатов поверки прибор признают непригодным к применению и направляют в ремонт. Свидетельство о поверке аннулируется, выписывается извещение о непригодности к применению и вносится запись о непригодности в формуляр.

8.4 Критерием предельного состояния прибора является невозможность или нецелесообразность его ремонта.

Приборы, не подлежащие ремонту, изымают из обращения и эксплуатации.